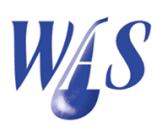

## 1.1 Open the WAS database

The name of the WAS executable file is **was32.exe** and the database filename is **wasib.gdb**. After starting WAS the following *Login* form appears.

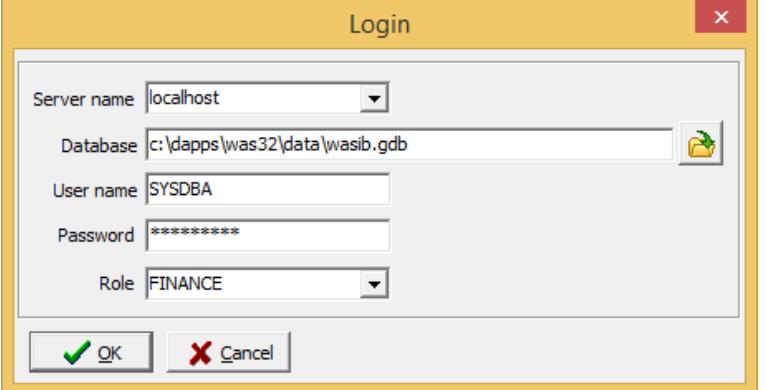

• Server name: The following options are available:

 $\circ$  < Server name>: If WAS is implemented on a network, capture the actual name of the server in this box. The full version of the Firebird software must be installed on the server and only a minimum client installation is needed on all clients. There is no limitation to the number of clients that can be connected to the server. Firebird can be downloaded from the NB Systems website at www.nbsystems.co.za.

 $\circ$  localhost: Use *localhost* as the server name to when running WAS on a standalone PC.

 $\circ$  embedded: Use *embedded* as the server name when running the Firebird embedded version.

- Database: The default installation path to the WAS database is  $c:\wedge was\wedge y$  usib.gdb. Use the *Browse-button* to browse to the wasib.gdb file on local hard drives if necessary. A common mistake is made when using the Browse-button over a Windows network, which will return an incorrect database path.
- User name: Enter the user name assigned by the system administrator. The default user name is " $\mathbf{SYS}DBA$ " in uppercase.
- Password: Enter the password. The default password is "*masterkey*" in lowercase.
- Role: Select the Role which was assigned to the specific User name. The Role setting controls the access to the different modules in the WAS database. The database administrator assigns a Role to a specific User name.

If the server accepts the username and password, the main form appears with a pop-up calendar to verify the current date. It is important to specify the correct date as the financial modules and the water release module in WAS depends on it.

If the login was unsuccessful, WAS will start up with most of the menu options and speed buttons disabled. After selecting the date on the pop-up calendar, the user can retry the login procedure by clicking the Open-button on the WAS main form.

## 1.2 Notes

There are a couple of common reasons why a login might be unsuccessful which include:

- 1. Firebird is not installed or is not running on the server.
- 2. Firebird client software is not installed on the client computer.
- 3. The incorrect version of Firebird is installed. Check on the www.wateradmin.co.za web site to download the correct version.
- 4. The firewall on the server is blocking the Firebird connection. Firebird uses port number 3050 by default. This can easily be checked by disabling the firewall temporarily.
- 5. The anti virus software is blocking the connection. This can easily be checked by disabling the anti virus software temporarily.
- 6. The server name is incorrect.
- 7. The database name and path is incorrect.